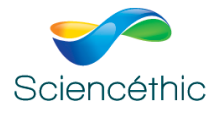

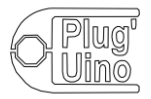

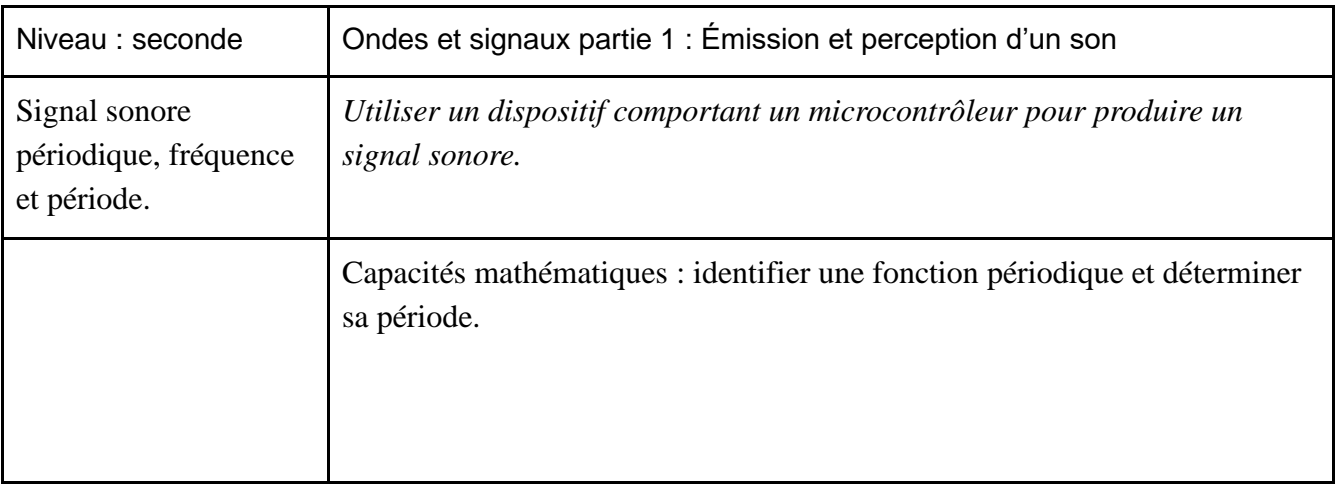

**Dossier TP Plug'Uino® : Génération d'un signal sonore Programmation en langage Arduino.**

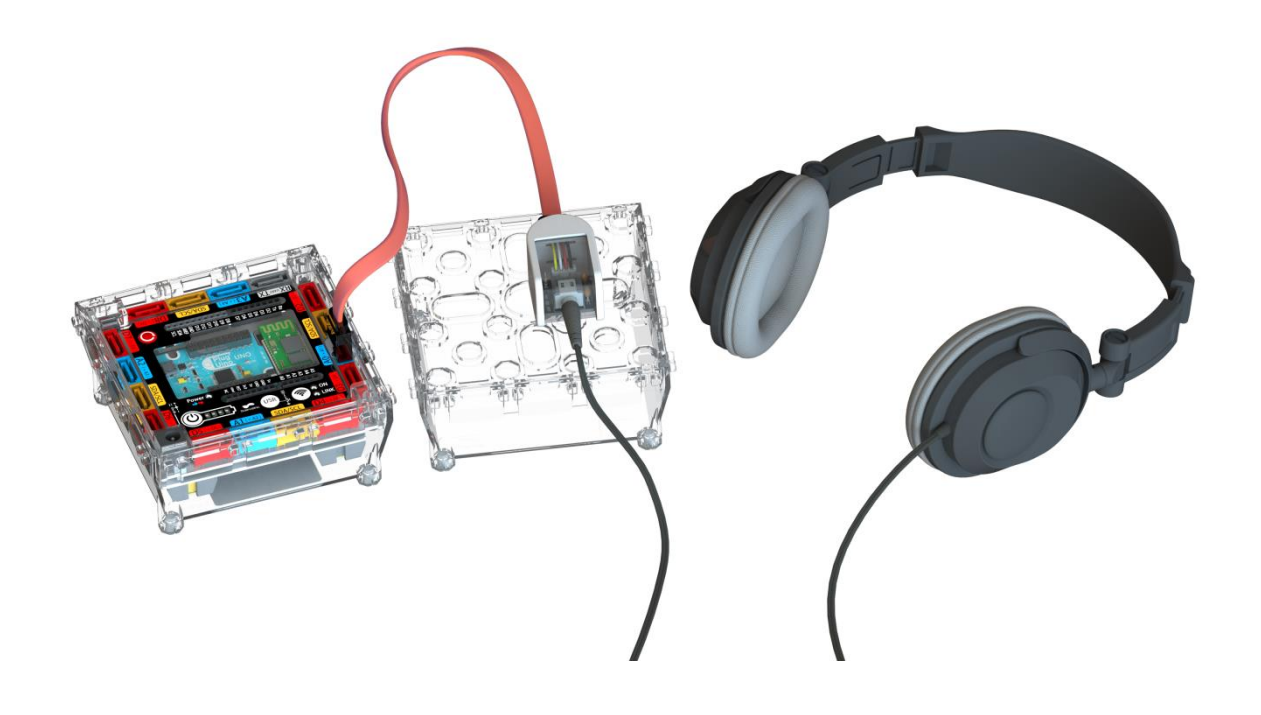

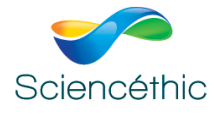

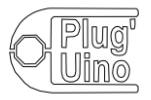

# **Plug'Uino : Génération d'un signal sonore niveau : seconde**

#### **1. Résumé de l'activité**

Cette activité expérimentale a pour but de produire un signal sonore à l'aide d'un microcontrôleur.

## **2. Thème du programme abordé**

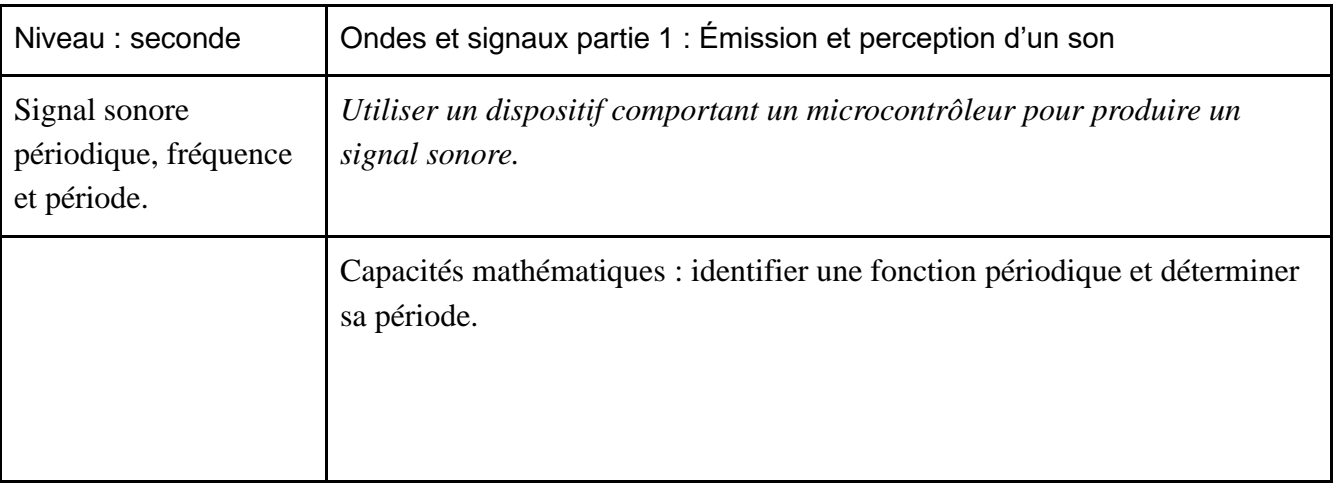

## **3. Matériel mis en œuvre**

Une interface Plug'Uino®Uno Réf. 650 003 Un module jack femelle Plug'Uino® Réf. 651 057 Un casque audio Réf. 003 029 ou écouteurs personnels des élèves Pour la deuxième expérience, un potentiomètre Plug'Uino® Réf. 651 031.

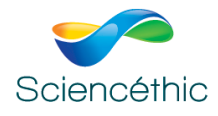

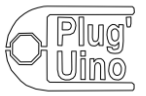

#### **4. Présentation des expériences réalisées**

#### **4.1. Génération d'un signal sonore simple**

Le microcontrôleur génère un signal carré de fréquence fixe, signal que l'on peut écouter à l'aide d'un casque ou d'écouteurs. On peut également visualiser le signal généré à l'aide d'un oscilloscope, et ainsi vérifier la période réellement émise par le générateur.

## **4.2. Génération d'un signal sonore de fréquence réglable à l'aide d'un potentiomètre**

Le microcontrôleur génère un signal carré de fréquence réglable, signal qu'on peut écouter à l'aide d'un casque ou d'écouteurs. La fréquence est réglée à l'aide d'un potentiomètre relié à l'interface Plug'Uino®. Cette dernière est affichée sur le moniteur série de l'environnement de développement On peut également visualiser le signal généré à l'aide d'un oscilloscope, et ainsi vérifier la période réellement émise par le générateur.

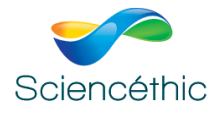

#### **5. Programmes Arduino**

5.1. Le programme Arduino fonctionnel, permettant de générer le signal carré est le suivant. La valeur de la fréquence du signal à générer est à rentrer en ligne 11.

La mise en œuvre est simple :

— relier le module jack femelle au Plug'Uino<sup>®</sup>,

— lancer le programme,

```
GenerateurSonSimple §
 1/72 / ISciencéthic
 3/1/Générateur de son
 4/1Version simple
 5/1/6
 7 #define SortieSon 7
                             // Définit la broche de connexion du module jack femelle
 \mathbf{8}// Ici ce dernier doit être connecté sur la broche D7
 9
                             // Vous pouvez changer ce nombre par exemple 2 pour connecté le module
10// sur la broche D2
11 float frequence=440;
                             // La variable "frequence" correspond à la valeur de la fréquence
12// qu'on veut émettre, en Hz.
13 float periode=1/frequence;// "periode" contient la valeur de la période associée, en s.
14
15
16 void setup()
                           // Initialisation du programme
17 \vert \{18
       pinMode(SortieSon, OUTPUT); // Déclare la broche de connexion SortieSon comme étant une sortie
19
20
       \, }
21
22 void loop()
                           // Boucle principale
23 \vert \{24\mathcal{A}25 digitalWrite (SortieSon, HIGH) ;
                                                // Met la SortieSon à l'état haut
26 delayMicroseconds (periode/2.0000*1000000); // Attend une demi-période à l'état haut, en us
27 digitalWrite (SortieSon, LOW);
                                                 // Met la SortieSon à l'état haut
    delayMicroseconds (periode/2.0000*1000000); // Attend une demi-période à l'état haut, en us
28
29
    \rightarrow30|1
```
— écouter le signal émis par le microcontrôleur.

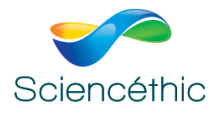

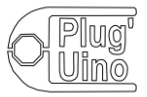

5.2. Le programme Arduino fonctionnel, permettant de générer le signal carré de fréquence variable est donné ci-après.

La mise en œuvre est la suivante :

- relier le potentiomètre Plug'Uino® sur l'entrée A0
- relier le module jack femelle au microcontrôleur Plug'Uino<sup>®</sup>,
- lancer le programme,
- ouvrir le moniteur série,
- écouter le signal émis par le microcontrôleur.

```
GenerateurSonAvance
 1/72 / ISciencéthic
3 / I4 / IGénérateur de son
 5/1/version avancée
 6 / I7/18
 9 #define SortieSon 7
                           // Définit la broche de connexion du module jack femelle
10<sup>1</sup>// Ici ce dernier doit être connecté sur la broche D7
11// Vous pouvez changer ce nombre par exemple 2 pour connecté le module
12// sur la broche D2
1314 const int potentiometre = Al; // Le potentiomètre est branché sur l'entrée Al
15
16 void setup()
                                 // Initialisation du programme
17<sup>1</sup>18Serial.begin(9600);
      pinMode(SortieSon, OUTPUT); // Déclare la broche de connexion SortieSon comme étant une sortie
1920
      \mathcal{V}21 void loop ()
                                  // Boucle principale
22|I23float frequence=analogRead(potentiometre); // "frequence" est égal au nombre compris entre 0 et 1023
                                               // renvoyé par l'entrée analogique du microcontrôleur
24
25
                                               // et qui dépend de la position du potentiomètre
26 float periode=1/frequence;
                                               // "periode" contient la valeur de la période associée, en s.
27
                                               // Si la fréquence est supérieure à 20 Hz
    if(frequence >20)
28
     for(int i = 1; i <= 10; i ++)
                                               // démarre une boucle de 10 répétitions
29
      \overline{\mathcal{A}}30
       digitalWrite(SortieSon, HIGH);
                                                // Met la SortieSon à l'état haut
31
       delayMicroseconds (periode/2.0000*1000000); // Attend une demi-période à l'état haut, en us
                                       // Met la SortieSon à l'état haut
32
       digitalWrite(SortieSon,LOW);
        delayMicroseconds (periode/2.0000*1000000); // Attend une demi-période à l'état haut, en us
33
34
      \mathbb{R}35
      else
                                               // sinon (si la fréquence est inférieure ou égale à 20 Hz)
36
        digitalWrite(SortieSon, LOW);
                                               // mettre la SortieSon à l'état bas
37
38 Serial.print ("Fréquence :");
                                               // Affiche sur le moniteur série "Fréquence :"
39 Serial.print (frequence);
                                               // Affiche sur le moniteur série la valeur de frequence
40 Serial.println(" Hz");
                                               // Affiche " Hz" et passe à la ligne
41 }
Version 2 – 28/05/2019 Page 5
```
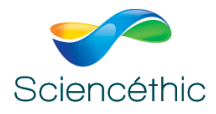

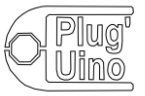

### **6. Résultats obtenus**

Le signal généré étant un signal carré, le son émis est riche en harmoniques, il peut donc paraître plus aigu qu'il n'est en réalité.

Par ailleurs, la fréquence générée est un peu plus faible que sa valeur théorique, car même si on respecte les délais entre état haut et état bas lors de la génération du signal, des délais supplémentaires dus aux durées d'exécution des instructions viennent s'ajouter, générant ainsi une fréquence réelle inférieure à la fréquence émise.

Pour les fréquences très basses, les mesures risquent d'être faussées, car l'oreille entendra toujours les harmoniques élevées.

Exemple de signal relevé avec un oscilloscope, le microcontrôleur étant programmé pour générer un signal à 440 Hz :

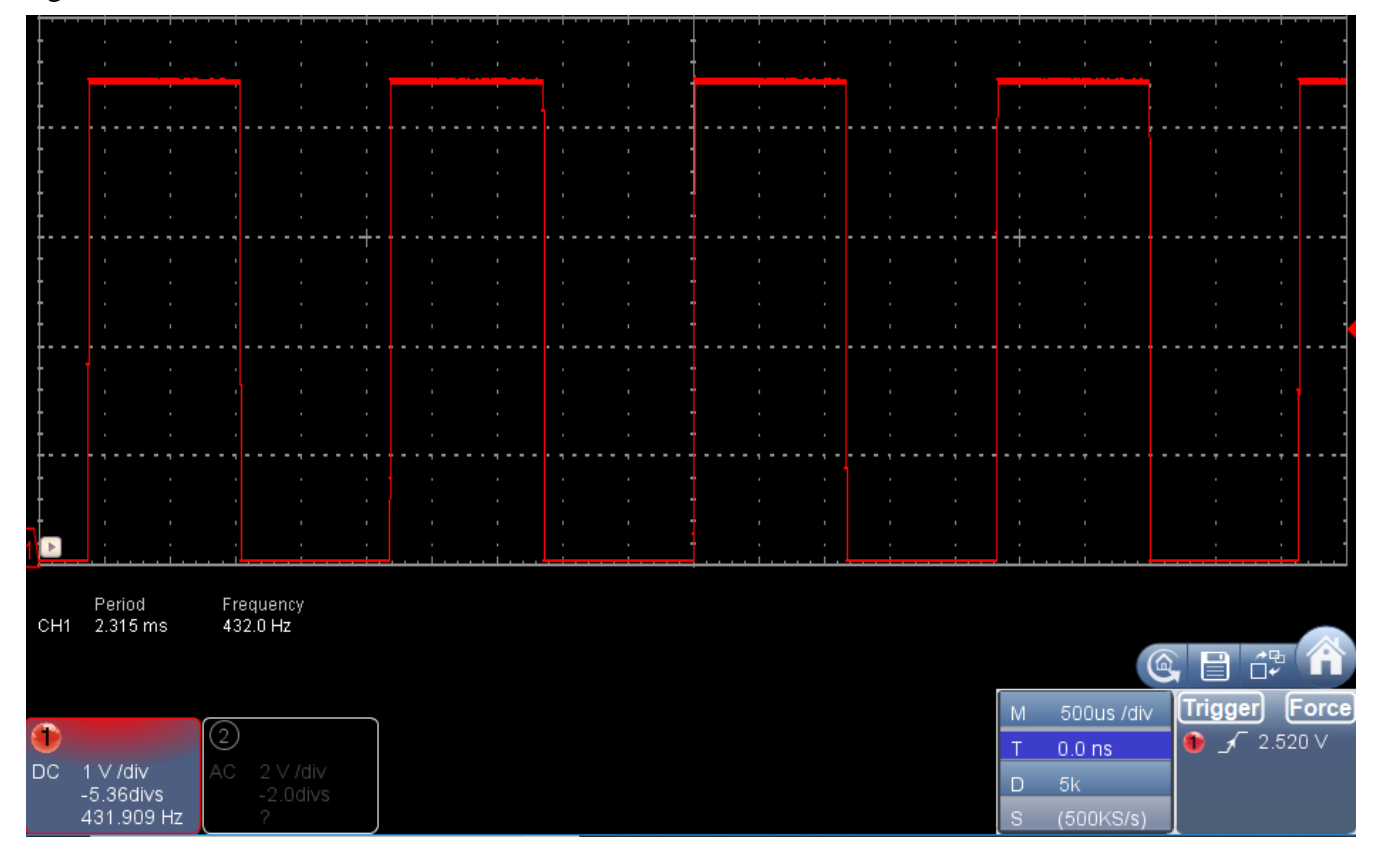

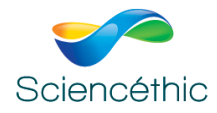

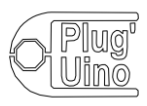

## **7. Exploitation**

## **7.1. Programmation**

En fonction des capacités des différents élèves on peut leur demander diverses choses :

- à un niveau **d'initiation**, on peut enlever certains commentaires du programme et demander aux élèves à quoi correspond cette ligne ;
- à un niveau **plus avancé**, on peut effacer certaines lignes et demander aux élèves de programmer eux-mêmes ces lignes (par exemple, les lignes 26 et 28 du générateur simple) ;
- à un niveau **expert** on peut demander aux élèves de programmer le microcontrôleur en partie. Par exemple on peut fournir le code du générateur de son simple, et demander de réaliser dans un premier temps l'implémentation du potentiomètre, et dans un deuxième temps l'affichage de la fréquence émise, voire le test pour éviter d'émettre des sons si la fréquence est inférieure à 20 Hz.

## **7.2. Résultats des mesures**

Ce n'est pas explicitement demandé dans le programme, mais on peut mesurer les fréquences émises :

— à l'aide d'un logiciel audio type « Audacity » en enregistrant le signal émis et en l'analysant ;

— à l'aide d'une application de physique type « Phyphox » en enregistrant le signal émis ou en faisant une « audio autocorrélation » par exemple ;

— à l'aide d'un oscilloscope en relevant le signal émis, en mesurant sa période et en calculant ainsi la fréquence émise.

On peut discuter alors avec les élèves de la pertinence des mesures, de la présence des harmoniques (avec audacity et une analyse spectrale, mais attention, ceci n'est pas au programme de seconde), de la valeur de la fréquence mesurée par rapport à la fréquence émise…

## **8. Pistes d'exploration possible**

Le programme avancé utilise directement l'entrée analogique pour valeur de référence de fréquence. Les valeurs fournies par l'entrée analogique variant de 0 à 1023, les fréquences émises varient également de 0 Hz à 1 023 Hz. On peut modifier le programme de façon à augmenter la plage de fréquence (il suffit par exemple de multiplier la valeur lue sur l'entrée analogique par 4 pour varier de 0 à 4 092 Hz), et chercher par exemple le domaine d'audibilité du signal émis, la limitation en bande passante du haut-parleur…